## A E  $\mathbf{D}$

## **Teams-tapaamiseen liittyminen**

Mikäli sinulla ei ole Teams-sovellusta, voit liittyä tapaamiseen kahdella tapaa:

## **Asentamalla Teams-sovellus**

- 1. Liity tapaamiseen klikkaamalla tapahtumalinkistä
- 2. Lataa Teams-sovellus ja toimi saamiesi ohjeiden mukaan

## **Jos et halua asentaa Teams-sovellusta**

- 1. Liity tapaamiseen klikkaamalla tapahtumalinkistä
- 2. Valitse: Jatka tällä selaimella

3. Salli mikrofonin ja kameran käyttö, jotta voit keskustella ja tarvittaessa jakaa kuvaa. Huom! Muista pitää molemmat kiinni silloin kun et puhu.

4. Kirjoita nimesi ja klikkaa: Liity nyt

5. Kun tapaaminen alkaa, saat ilmoituksen, että odotat odotustilassa. Odota hetki, niin järjestäjä päästää sinut tapaamiseen.

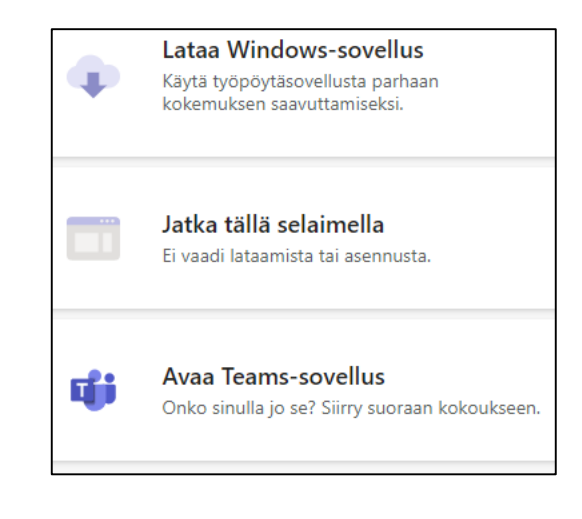

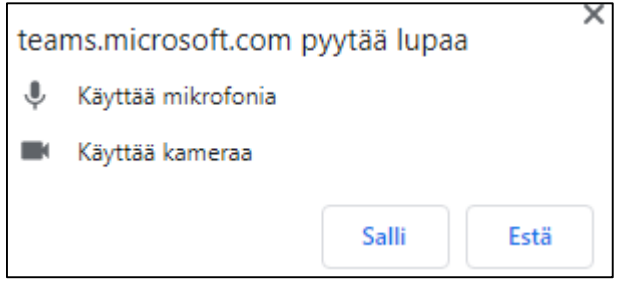